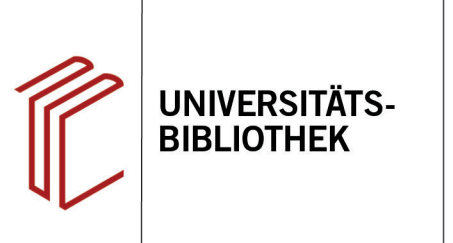

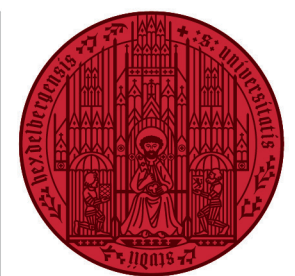

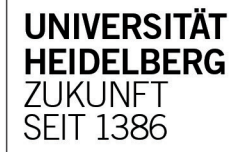

# **Handout zur Datenbank: Thomson Reuters Westlaw**

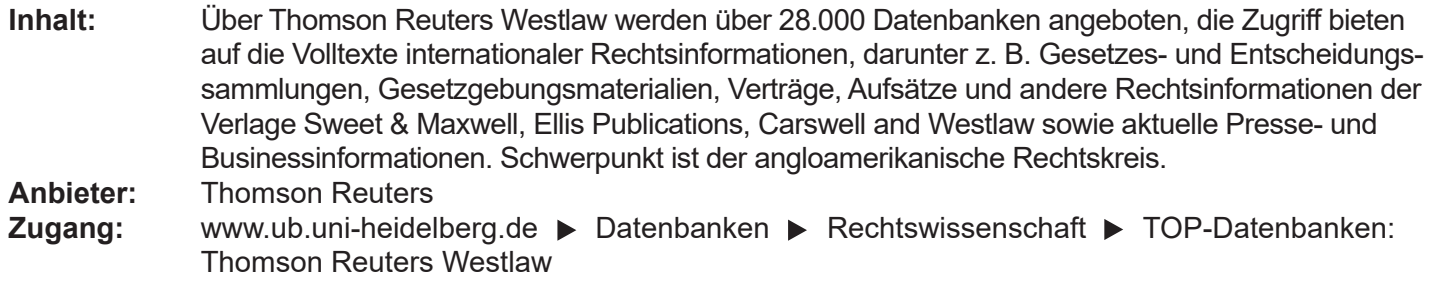

#### **Suchbeispiel: Impeachment-Verfahren gegen Donald Trump**

### **1. Startseite**

Über die Startseite gelangen Sie direkt zu den International Materials. Hier können Sie nach der passenden Datenbank über die einzelnen Links nach thematischen, regionalen, formalen Kriterien browsen.

So können Sie z.B. zum Thema "Impeachment-Verfahren gegen Donald Trump" rechts bereits vor Ihrer Suche die Treffer auf "U.S. Materials" einschränken.

Unter "U.S. Materials" können Sie dann Ihre Suche weiter präzisieren, indem sie bspw. bestimmte Bundesstaaten oder Rechtsgebiete auswählen.

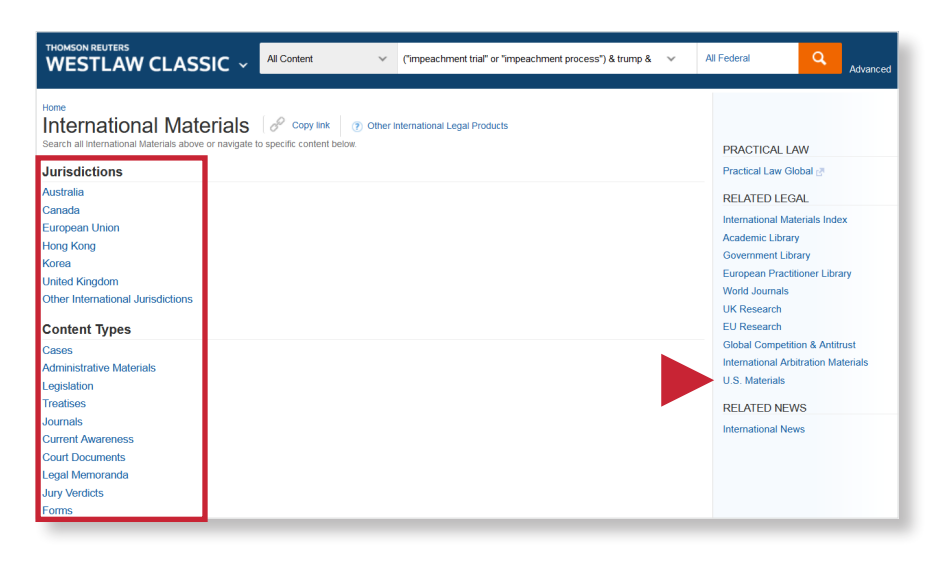

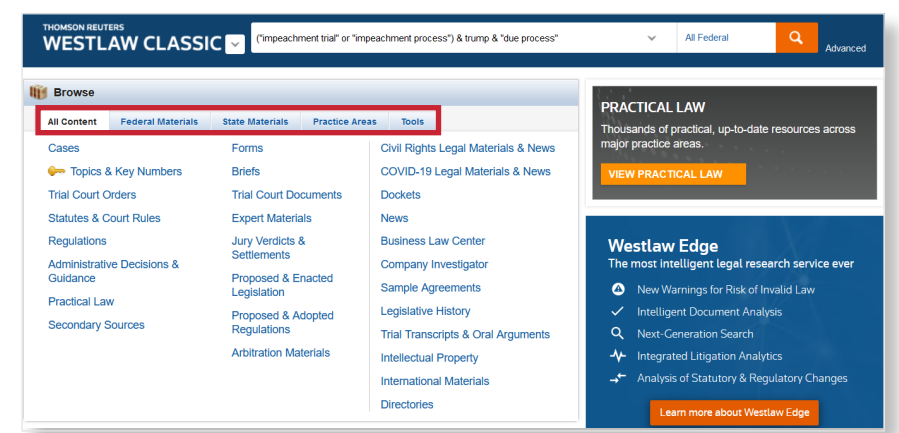

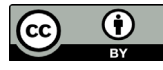

### **2. Einzeilige Suche und Trefferanzeige**

Bei der **Einzeiligen Suche** interpretiert das System die Eingabe von Suchbegriffen, Gesetzen, Gericht, Aktenzeichen, Fundstelle, etc. und sucht im gesamten Dokumentenbestand. Mehrere Suchbegriffe werden automatisch durch den Operator "UND" verknüpft.

- 1. Links sehen Sie, wie viele Treffer Ihre Suche in den einzelnen Dokumenttypen ergeben hat.
- 2. Über **Narrow** können Sie Ihre Treffer einschränken, indem Sie z.B. Publikationstypen auswählen und den Erscheinungszeitraum bestimmen.
- 3. Sie können für Sie relevante Dokumente mit einem Häkchen versehen und so per E-Mail verschicken, ausdrucken oder herunterladen.

## **3. Erweiterte Suche**

Westlaw bietet Ihnen mit der **Advanced Search** die Möglichkeit, durch die Nutzung mehrerer Suchfelder Ihre Suche zu präzisieren.

- 1. Die Felder stehen dabei u.a. für die Booleschen Operatoren **AND**, **OR** und **NOT**.
- 2. Rechts finden Sie eine Liste, die Ihnen bei der konkreten Formulierung Ihrer Suchanfrage hilft.
- 3. Im Suchfeld oben können Sie direkt sehen, wie Ihre Angaben die Suchanfrage verändern, z.B. wie zwei Suchbegriffe, die Sie in unterschiedliche Felder gesetzt haben, verbunden werden.

#### THOMSON REUTERS<br>WESTLAW CLASSIC V All Content ("impeachment trial" or "impeachment process") & trump  $8 \leq$ All Federal  $\alpha$ Secondary Sources (96) WestSearch includes documents with concepts related to your terms for more thorough research. **SELATED DOCUMENTS** To modify these results to just documents that include your precise terms, click here. Key Numbers  $\overline{16}$ —<br>-Set Default — **Rriefs** .<br>ial Court Orden Sort by: Relevance  $\sim$ **REPLY BRIEF OF**<br>PETITIONER s<br>Itutes & Court Rules  $\frac{18}{42}$  $1 - 96$  $=$   $\bullet$   $\bullet$   $\bullet$  $50$ Select all items | No items selected Nivon v. H.S. **dministrative De**<br>Guidance 10,000 on the.c.<br>ited States Supreme Court Reply  $\overline{a}$ 1. A DUE PROCESS ANALYSIS OF THE IMPEACHMENT USE OF SILENCE IN CRIMINAL TRIALS Drier.<br>July 13, 1992 William and Mary Law Review Winter 1988 | 29 Wm & Mary L. Rev. 285 ndary Source ...FN3. Notably, respondents app<br>to take the position that the **due**<br>**process** clause governs<br>**impeachment trials**.... The constitution and profit the matter of the constant of the constant of the constant of the constantional and profite profit profite profit and profit profit profit profit profit profit profit profit profit profit profit  $\frac{75}{41}$ ut Docum **BRIEF FOR THE<br>RESPONDENTS AND<br>AMICUS CURIAE UNITED<br>STATES SENATE** pert Materials 2,886 irv Verdicts & Settle 668 ...Allowing the prosecutor in Jenkins to use the defendant's pre-arrest silence to <mark>impeach</mark> his trial testimony was,<br>therefore, 'fundamentally unfair and a deprivation of <mark>due process</mark>.'... **1.** sed & Enacted  $\frac{1}{145}$ ...Accord Pennock, supra note 298, at xix ( 'a central concept of <mark>due pr</mark><br>297, at 114 ( ' <mark>Due process</mark> has often been proclaimed to represent a c Nixon v. U.S.<br>United States Supre<br>Respondent's Brief. ocess [is] faimess'); \$ sed & Adopted  $513$ ent of fair me Court  $3.373$  $\Box$ 2. HOW MUCH PROCESS IS DUE: THE SENATE IMPEACHMENT June 10, 1992 TRIAL PROCESS AFTER NIXON V. UNITED STATES deed, by pla

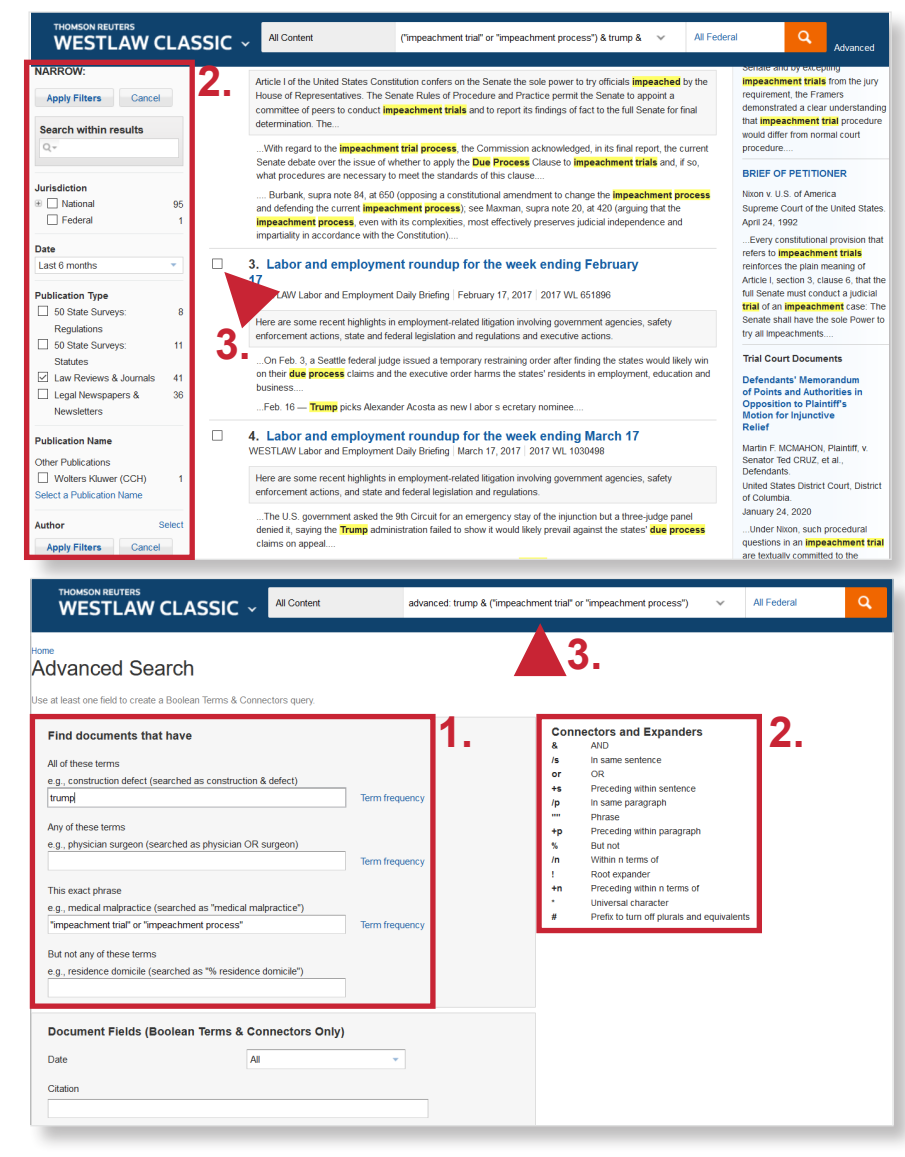

#### **Suchtipps zusammengefasst**

- **zu viel gefunden?** Eingrenzungsmöglichkeiten durch die **Erweiterte Suche** nutzen.
- **zu wenig gefunden?** Allgemeinere Suchbegriffe in der **Einfachen Suche** verwenden.

Unter diesem Link finden Sie außerdem einen ausführlichen **User Guide** (Stand 2016): https://static.legalsolutions.thomsonreuters.com/product\_files/westlaw/wlawdoc/web/wln\_getting\_started\_ug.pdf Unter "Training & Support" sind kurze "Quick Reference Guides" zu bestimmten Recherchethemen verfügbar.